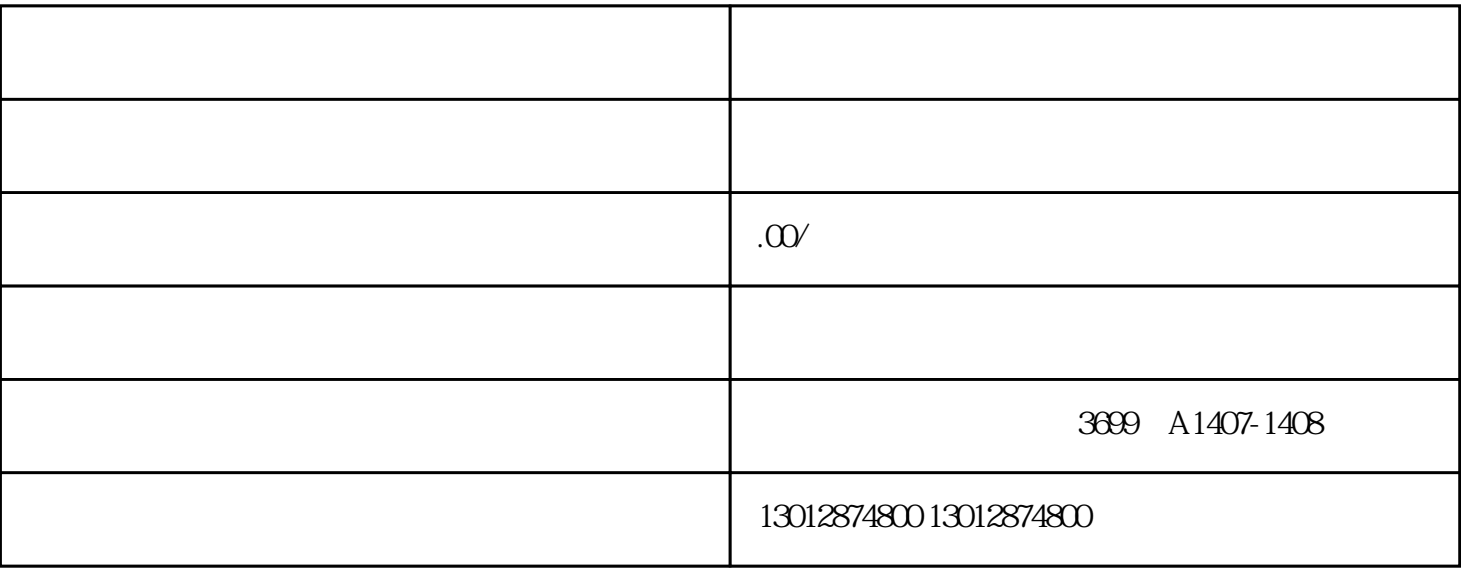

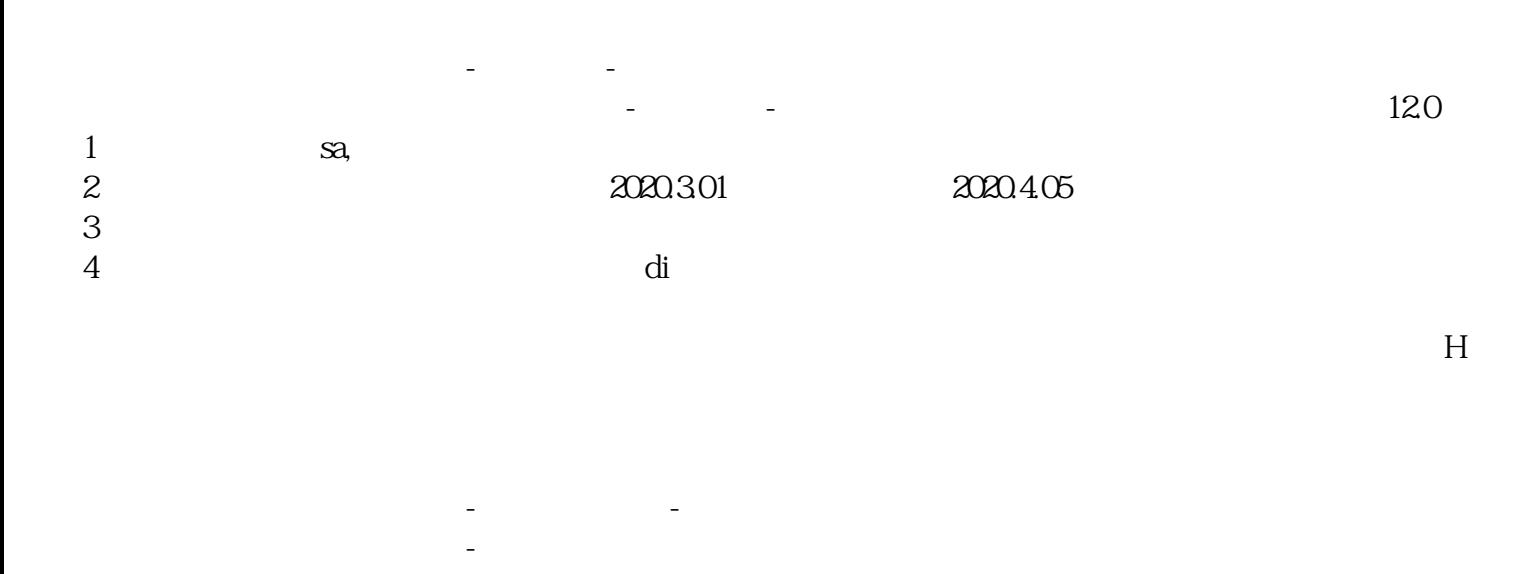

展功能,选择EXCEL文件,然后打印报表,进货明细同样。如果有问题,之前信息有录错误的,点击撤